# **Dell PowerConnect W-IAP3WN/P Instant Access Point**

# Installationsanleitung

Dell PowerConnect W-IAP3WN und W-IAP3WNP sind drahtlose Single-Radio-, Single-Band-Access-Points (AP), die den Standard IEEE 802.11n für Hochleistungs-WLANs unterstützen. Diese Access Points verwenden die MIMO-Technologie (Multiple-In, Multiple-Out) und andere Techniken mit hohem Durchsatz, um Hochleistungs-802.11n-Funktionalität mit 2,4 GHz zu bieten, während gleichzeitig vorhandene 802.11 b/g-Drahtlosdienste unterstützt werden.

Der W-IAP3WN/P wird mit der Software "Dell Instant" ausgeliefert und wird als Instant-AP betrieben. Allerdings kann der W-IAP3WN/P so umgewandelt werden, dass er als Remote-AP (RAP) betrieben werden kann. Informationen über die IAP-in-RAP-Umwandlung finden Sie unter [RAP-Umwandlung.](#page-0-0)

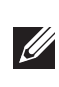

- **•** Drahtloser Transceiver
- <sup>z</sup> Protokollunabhängige Netzwerkfunktionalität
- **•** Betrieb gemäß IEEE 802.11b/g/n als drahtloser Access Point
- Betrieb gemäß IEEE 802.11b/g/n als drahtloser Air Monitor
- <sup>z</sup> Kompatibilität mit IEEE 802.3af PoE

- <sup>z</sup> W-IAP3WN/P (im Lieferumfang enthalten)
- 1 RJ-45-Ethernet-Kabel (im Lieferumfang enthalten)
- 1 Netzadapter (im Lieferumfang enthalten)

Die Access Points der Dell PowerConnect W-IAP3WN/P Serie weisen die folgenden Merkmale auf:

### **Lieferumfang**

 $\mathscr{U}$ 

 $\mathscr{Q}$ 

- $\blacksquare$  1 W-IAP3WN- oder W-IAP3WNP-Access Point
- 1 Installationsanleitung (dieses Dokument)
- <sup>1</sup> 1 Dell Instant Quick Start Guide
- 1 RJ-45-Ethernet-Kabel
- $\bullet$  1 12-V-Netzadapter (nur für W-IAP3WN)
- $\bullet$  1 48-V-Netzadapter (nur für W-IAP3WNP)

### **Bevor Sie beginnen**

Stellen Sie vor der Installation des W-IAP3WN/P Remote Access Points sicher, dass Sie Folgendes zur Hand haben:

### **Übersicht über den W-IAP3WN/P**

**Abbildung 1** *Rückansicht (abgebildet ist der W-IAP3WNP)*

#### **10/100Base-T-Ethernet-Anschlüsse**

Der W-IAP3WN/P ist mit zwei 10/100Base-T-Ethernet-Anschlüssen (RJ-45) für drahtgebundene Netzwerkkonnektivität ausgestattet.

- E0: WAN-Anschluss (oben)
- El: LAN-Anschluss (mitte)
- E2: LAN-Anschluss (unten)

Beim W-IAP3WNP besitzt der E2-Anschluss eine PoE-PSE-Funktionalität (Power Sourcing Equipement), um ein 3.0af-konformes Gerät (Klasse 0 bis 4) zu versorgen.

#### **Abbildung 2** *Pin-Belegung des Fast-Ethernet-Anschlusses*

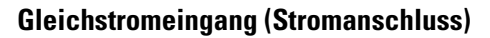

An den Gleichstromeingang (DC IN) wird der im Lieferumfang enthaltene Netzadapter des W-IAP3WN/P angeschlossen. Der W-IAP3WN/P hat keinen Ein/Aus-Schalter. Das Gerät wird eingeschaltet, wenn der Netzadapter angeschlossen und in eine Steckdose gesteckt wird. Das Gerät wird ausgeschaltet, wenn Sie den Netzadapter von der Steckdose trennen.

### **Aufsicht**

**Abbildung 3** *Aufsicht*

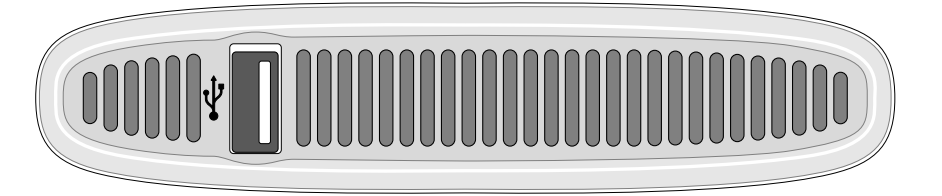

#### **USB-Anschluss**

Der W-IAP3WN/P ist mit einem USB-Anschluss zur Unterstützung von Mobilfunkmodems ausgestattet.

**Abbildung 4** *Ansicht von unten (abgebildet ist der W-IAP3WNP)* 

### **LEDs**

Der W-IAP3WN verfügt über fünf LEDs, die den Status des Geräts anzeigen. Der W-IAP3WNP besitzt eine zusätzliche LED für PSE.

- Pwr: Wenn diese LED aufleuchtet, ist der W-IAP3WN/P eingeschaltet
- <sup>z</sup> E0: Zeigt die Aktivität und/oder den Status an diesem Anschluss an
- **E1: Zeigt die Aktivität und/oder den Status an diesem Anschluss an**
- E2: Zeigt die Aktivität und/oder den Status an diesem Anschluss an
- **WLAN: Zeigt den Wireless-Status und die Aktivität an**
- **PSE** (nur am W-IAP3WNP): Zeigt den PSE-Status am W-IAP3WNP an

#### **Reset-Taste**

Der W-IAP3WN/P ist mit einer Reset-Taste ausgestattet, mit der man das Gerät auf die werkseitigen Standardeinstellungen zurücksetzen kann. Die Reset-Taste befindet sich an der Unterseite des Geräts; sie ist in ein kleines, rundes Loch versenkt.

Um den W-IAP3WN/P zurückzusetzen, führen Sie einen schmalen Gegenstand, zum Beispiel eine Nadel oder eine gerade gebogene Büroklammer, in das Loch und lassen die Taste gedrückt, während Sie den W-IAP3WN/P einschalten. Damit wird das Gerät auf die werkseitigen Standardeinstellungen zurückgesetzt.

## **Installation des W-IAP3WN/P**

#### **Aufstellung auf einer Tischfläche**

Der W-IAP3WN/P wird mit einen Ständer geliefert, um das Gerät auf einer ebenen Fläche (z. B. einer Tischplatte) aufzustellen. Setzen Sie den W-IAP3WN/P in den Ständer (siehe [Abbildung 5\)](#page-0-1), und stellen Sie den Ständer auf eine ebene, waagerechte Oberfläche.

#### <span id="page-0-1"></span>**Abbildung 5** *Aufstellung im Ständer*

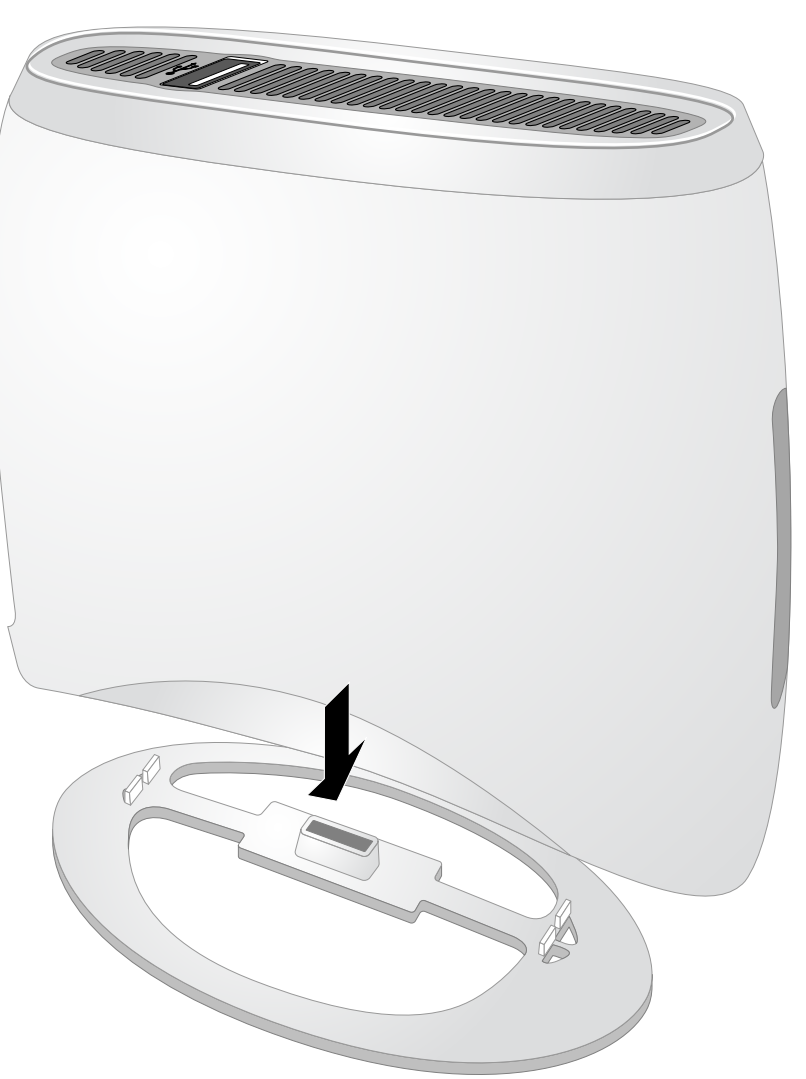

#### **Anschließen der erforderlichen Kabel**

Der W-IAP3WN/P muss mit einem Netzwerkgerät verbunden sein, das Zugang zum Internet hat, zum Beispiel ein Router oder ein Modem. So schließen Sie die Installation des W-IAP3WN/P ab:

- 1. Verbinden Sie ein Ende des mitgelieferten RJ-45-Kabels mit dem E0-Anschluss am W-IAP3WN/P.
- 2. Schließen Sie das andere Ende des RJ-45-Kabels an einen freien RJ-45-Anschluss am Modem oder Router an.
- 3. Schließen Sie den mitgelieferten Netzadapter an den Gleichstromeingang DC IN am W-IAP3WN/P an.
- 4. Schließen Sie das andere Ende des Netzadapters an eine Steckdose an.

Der W-IAP3WN/P ist jetzt angeschaltet. Dies wird durch die durchgehend grün leuchtende Pwr-LED angezeigt.

#### **Überprüfen der Installation**

Nachdem die Pwr-LED des W-IAP3WN/P zu leuchten begonnen hat, dauert es 2 bis 3 Minuten, bis der Startzyklus abgeschlossen ist. Sobald der Startzyklus abgeschlossen ist, kann der Access Point in Betrieb genommen werden. Wenn Ihr Instant-AP noch nicht konfiguriert wurde, finden Sie eine Konfigurationsanleitung im mitgelieferten *Dell Instant Quick Start Guide*, oder Sie befolgen die Anweisungen Ihres Netzwerkadministrators.

### <span id="page-0-0"></span>**RAP-Umwandlung**

Hat Sie Ihr Netzwerkadministrator angewiesen, den W-IAP3WN/P in den RAP-Modus umzuwandeln, führen Sie die RAP-Umwandlung gemäß der nachfolgenden Anleitung durch.

- 1. Verbinden Sie den W-IAP3WN/P mit dem Stromnetz.
- 2. Verbinden Sie ihn dann mit **Instant** SSID.
- 3. Melden Sie sich beim W-IAP3WN/P an, indem Sie die Website instant.dell.com öffnen und sich bei der Instant WebUI anmelden. Der Standardbenutzername ist **admin**, und das Standardkennwort ist ebenfalls **admin**. Weitere Informationen finden Sie im mitgelieferten *Dell Instant Quick Start Guide*.
- 4. Öffnen Sie das Fenster "Maintenance" oben rechts.
- 5. Klicken Sie auf die Registerkarte "Convert"
- 6. Wählen Sie in der Dropdownliste die Option "Remote APs managed by a **Mobility" Controller** aus.
- 7. Geben Sie die IP-Adresse des Controllers ein. Diese erhalten Sie von Ihrem Netzwerkadministrator.
- 8. Klicken Sie auf "Convert Now", um die Umwandlung abzuschließen (siehe [Abbildung 6\)](#page-0-2).
- 9. Der W-IAP3WN/P wird neu gestartet und nimmt den Betrieb im RAP-Modus auf.

#### <span id="page-0-2"></span>**Abbildung 6** *IAP-RAP-Umwandlung über das Internet*

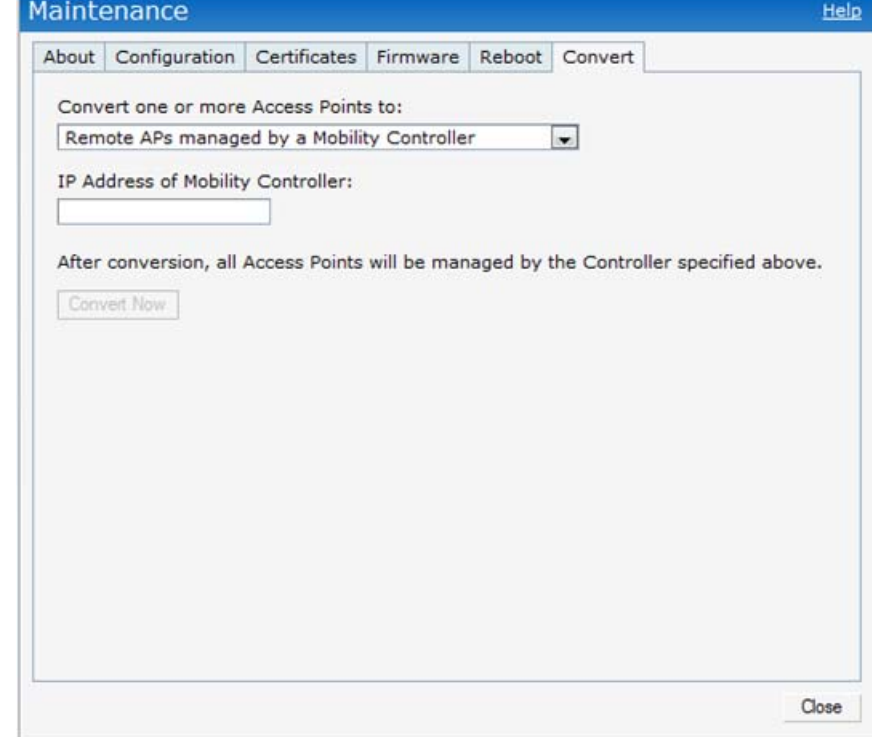

**Hinweis:** Der W-IAP3WN/P benötigt Dell Instant 3.1, wenn er als Instant-AP betrieben werden soll, und W-Serie ArubaOS 6.2.x, wenn er als Remote-AP betrieben werden soll.

**Hinweis:** Der 48-V-Netzadapter, der zum Lieferumfang des W-IAP3WNP gehört, wird nicht mit einem länderspezifischen Stromkabel geliefert. Ein solches Kabel muss gesondert bestellt werden.

**Hinweis:** Wenden Sie sich an Ihren Händler, wenn Teile fehlen oder beschädigt sind oder wenn Sie falsche Teile erhalten haben. Bewahren Sie den Karton einschließlich der Original-Verpackungsmaterialien nach Möglichkeit auf. Darin können Sie das Gerät wieder verpacken, falls Sie es zurücksenden müssen.

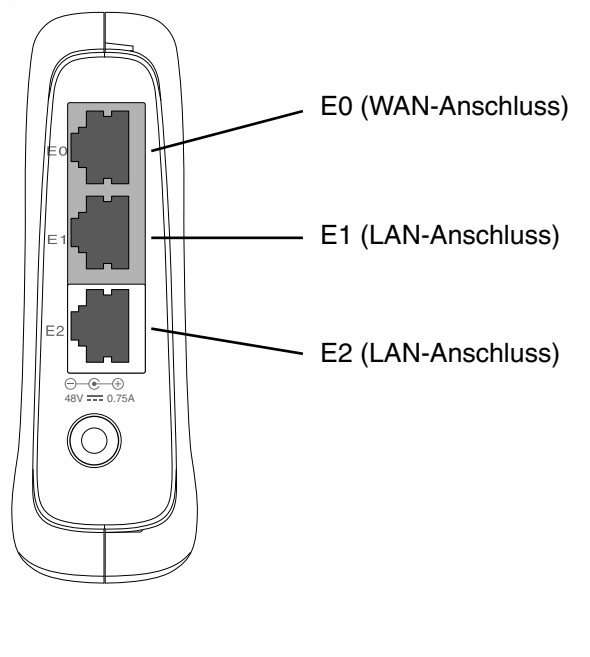

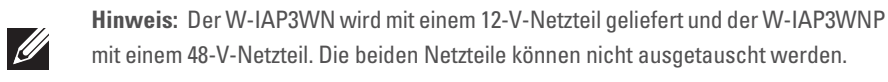

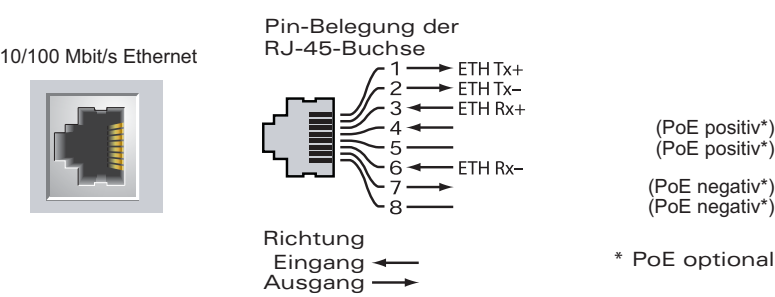

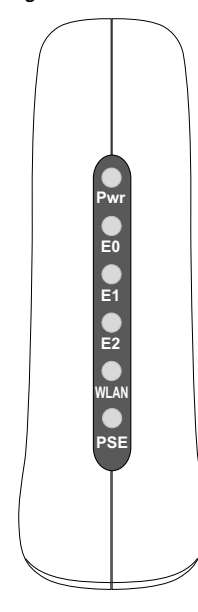

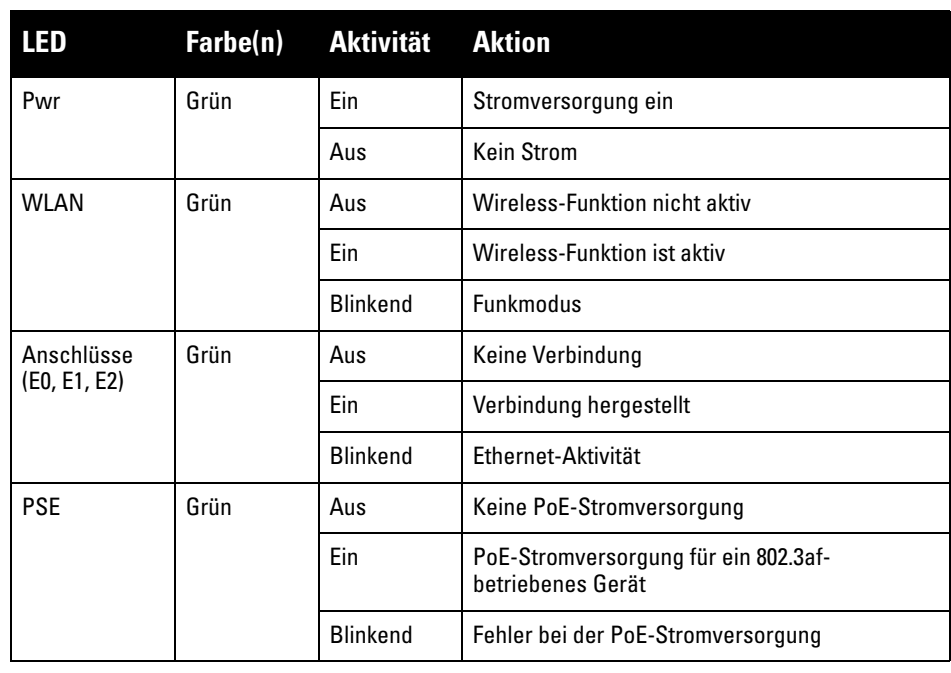

# **Dell PowerConnect W-IAP3WN/P Instant Access Point**

**Installationsanleitung**

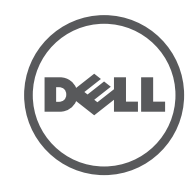

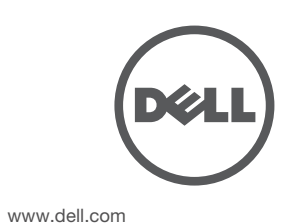

Dell PowerConnect W-IAP3WN/P Instant Access Point | Installationsanleitung Teilenummer 0511153-DE-01 | September 2012

#### **Kontaktaufnahme mit dem Support**

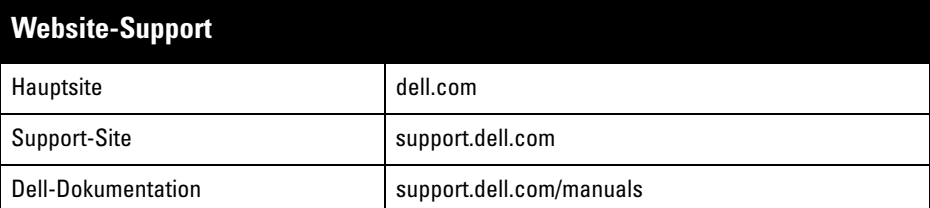

#### **Copyright**

© 2012 Aruba Networks, Inc. (ALI WHAVE, Aruba Networks®, Aruba Wireless Networks®, das eingetragene "Aruba the Mo<mark>bile</mark> Edge Company"-Logo, und Aruba Mobility Management System<sup>®</sup> sind<br>Marken von Aruba Networks. Dell™, das DELL™-Logo, und PowerConnect™ sind Marken von Dell Inc. Alle Rechte vorbehalten. Spezifikationen in diesem Handbuch können ohne Ankündigung geändert werden.

Hergestellt in den USA. Alle andere Marken sind Eigentum der jeweiligen Inhaber.

**Open Source Code**

Bestimmte Aruba-Produkte enthalten Open Source-Softwarecode, der von Drittanbietern entwickelt wurde, darunter Softwarecode gemäß GNU General Public License (GPL), GNU Lesser General Public License (LGPL)<br>oder anderen Open Source-Lizenzen. Den Open Source Code finden Sie auf dieser Website: http://www.arubanetworks.com/open\_source

#### **Rechtliche Hinweise**

Die Verwendung von Switching-Plattformen und Software von Aruba Networks, Inc. durch Einzelpersonen oder<br>Unternehmen zur Terminierung von VPN-Client-Geräten anderer Hersteller stellt die vollständige Anerkennung der<br>Haftba

### **Produktspezifikationen**

#### **Elektrisch**

• Ethernet

 $\mathscr{Q}$ 

Dell-Produkte erfüllen die Anforderungen der chinesischen Umweltschutzvereinbarungen und tragen das links abgebildete "EFUP 10"-Kennzeichen.

- 3 x 10/100 Base-T Ethernet-RJ-45-Schnittstellen mit automatischer Erkennung
- MDI/MDX
- IEEE 802.3 (10Base-T), IEEE 802.3u (100Base-T).
- Stromversorgung W-IAP3WNP:
- 48-V-Gleichstromanschluss, unterstützt Stromversorgung über einen Netzadapter (Wechselstrom zu Gleichstrom)
- Stromversorgung -W-IAP3WN:
- 12-V-Gleichstromanschluss, unterstützt Stromversorgung über einen Netzadapter (Wechselstrom zu Gleichstrom)

Das Gerät ist elektronisch gekennzeichnet und die FCC-ID wird über die -Web-UI im Menü "About" angezeigt.

Zusätzliche Spezifikationen zu diesem Produkt finden Sie auf dem Datenblatt. Das Datenblatt finden Sie unter dell.com/wireless .

### **Ordnungsgemäße Entsorgung von Dell-Geräten**

Aktuelle Informationen zur Konformität mit globalen Umweltschutzbestimmungen von Dell-Produkten finden Sie auf unserer Website unter dell.com .

- Dieses Gerät darf keine schädlichen Störungen verursachen.
- **Dieses Gerät muss jegliche empfangene Störung akzeptieren, einschließlich** Störungen, die zu unerwünschtem Betrieb des Geräts führen.

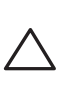

### **Verwertung von Elektro- und Elektronikaltgeräten**

Dell-Produkte müssen am Ende ihrer Standzeit in den Mitgliedsstaaten der EU, Norwegen und der Schweiz separat gesammelt und verwertet werden und sind daher durch das links abgebildete Symbol (durchgestrichene Mülltonne) gekennzeichnet. Bei der Verwertung dieser Produkte am Ende der Standzeit müssen in diesen Ländern die geltenden nationalen

Gesetze unter Einbeziehung der Richtlinie 2002/96EC für die Verwertung von Elektro- und Elektronikaltgeräten (WEEE) eingehalten werden.

### **RoHS-Richtlinie der Europäischen Union**

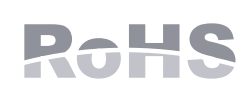

- Richten Sie die Empfangsantenne neu oder an einem anderen Ort aus.
- Vergrößern Sie den Abstand zwischen Gerät und Empfänger.
- Schließen Sie das Gerät an eine Steckdose an, die nicht zum selben Stromkreis gehört, an den der Empfänger angeschlossen ist.

Dell-Produkte erfüllen die RoHS-Richtlinie 2002/95/EC (Restriction of Hazardous Substances, Beschränkung gefährlicher Substanzen). Die RoHS-Richtlinie der EU schränkt die Verwendung gefährlicher Substanzen bei der Herstellung von

elektrischen und elektronischen Produkten ein. Insbesondere Blei (einschließlich Lötzinn in elektronischen Leiterplatten), Cadmium, Quecksilber, sechswertiges Chrom und Brom gehören laut RoHS-Richtlinie zu den einzuschränkenden Werkstoffen. Für einige Dell-Produkte gelten die Ausnahmen, die in Anhang 7 der RoHS-Richtlinie aufgeführt sind (Lötzinn in elektronischen Leiterplatten). Produkte und Verpackung sind mit dem RoHS-Kennzeichen (links abgebildet) gekennzeichnet, um die Konformität mit dieser Richtlinie anzuzeigen.

#### **EU-Regulierungskonformität**  CE O

### **RoHS-Richtlinie in China**

**Hinweis:** Wenn in den USA oder in Kanada ein anderer Netzadapter als der von Aruba Networks bereitgestellte verwendet wird, sollte er das NRTL-Kennzeichen tragen, mit der erforderlichen Spannung und Strombelastbarkeit, Kennzeichnung "LPS" oder "Class 2", geeignet für den Anschluss an eine in den USA und in

### **Sicherheits- und Zulassungsbestimmungen**

#### <u>有毒有害物质声明</u> **Hazardous Materials Declaration**

Dell stellt ein mehrsprachiges Dokument bereit, das landesspezifische Einschränkungen sowie zusätzliche Sicherheits- und Zulassungsbestimmungen für alle Hardwareprodukte von Dell enthält. Das Dokument *Dell PowerConnect W-Series Safety, Environmental, and Regulatory Information* haben Sie mit diesem Produkt erhalten.

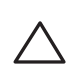

### **EMV-Einhaltung und Warnhinweise**

#### **FCC**

Dieses Gerät erfüllt die Bedingungen von Abschnitt 15 der FCC-Bestimmungen (Federal Communications Commission). Der Betrieb unterliegt den folgenden Bedingungen:

Das Gerät wurde für konform mit den unkontrollierten Umweltgrenzwerten gemäß CFR 47, Abschnitt 2.1091 für Funkfrequenzen durch Funkfrequenzgeräte befunden. Die für diesen Transmitter verwendete Antenne muss so aufgestellt werden, dass ein Mindestabstand von 20 cm zu jeglichen Personen gewährleistet ist und darf nicht zusammen mit anderen Antennen oder Transmittern aufgestellt oder in Betrieb gesetzt werden.

Dieses Gerät wurde getestet und erfüllt die Bedingungen für ein digitales Gerät der Klasse B gemäß Teil 15 der FCC-Bestimmungen. Dieses Gerät erzeugt und benutzt Hochfrequenzenergie und kann diese auch abstrahlen; es kann möglicherweise schädliche Funkstörungen verursachen, wenn es nicht den Anleitungen des Herstellers entsprechend installiert und verwendet wird.

Falls dieses Gerät Störungen verursacht, was durch Aus- und Einschalten des Geräts festgestellt werden kann, sollte der Benutzer versuchen, die Störungen durch eine der folgenden Maßnahmen zu beheben:

<sup>z</sup> Fragen Sie Ihren Händler oder einen erfahrenen Funk-/Fernsehtechniker um Rat.

Überschreitet nicht die Grenzwerte der Klasse B für Funkstörungsemissionen, die in den Bestimmungen für Störungen verursachende Einrichtungen mit dem Titel "Digital Apparatus", ICES-003 des Department of Communications festgelegt wurden.

Cet apareil numerique de la classe B respecte toutes les exigencies du Reglement sur le materiel brouilleur du Canada.

L ' utilisation de ce dispositif est autorisée seulement aux conditions suivantes : (1) il ne doit pas produire de brouillage et (2) l' utilisateur du dispositif doit étre prêt à accepter tout brouillage radioélectrique reçu, même si ce brouillage est susceptible de compromettre le fonctionnement du dispositif.

Le présent appareil est conforme aux normes CNR d'industrie Canada applicables aux appareils radio exempts licence. L'exploitation est autorisée aux deux conditions suivantes:

- 1. L'appareil ne doit produire de brouillage, et
- 2. L'utilisateur de l'appareil doit accepter tout brouillage radioélectrique subi, même si le brouillage est susceptible d'en compromettre le fonctionnement.

Dieses Produkt trägt das CE-Kennzeichen in Übereinstimmung mit den Bestimmungen der R&TTE-Richtlinie (99/5/EC) - CE(!). Aruba Networks Inc. erklärt hiermit, dass diese W-IAP3WN/P-Gerätemodelle mit den wesentlichen Anforderungen und anderen relevanten Bestimmung der Richtlinie 1999/5/EC konform sind. CE(!)

Die Konformitätserklärung gemäß Richtlinie 1995/5/EC kann unter folgender Adresse in der EU eingesehen werden.

Kanada übliche Standardsteckdose.

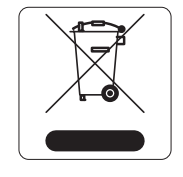

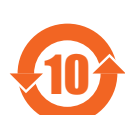

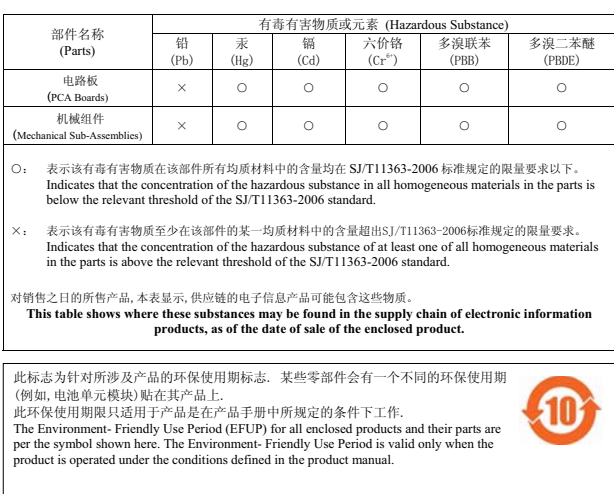

**Vorsicht:** Installation und Wartung von Dell PowerConnect W-Serie-Produkten sollte ausschließlich von geschultem Servicepersonal ausgeführt werden.

**Vorsicht:** Erklärung zur Abgabe von Funkstrahlung: Dieses Gerät erfüllt die FCC-Bestimmungen zur Abgabe von Funkstrahlung. Dieses Gerät sollte bei 2,4-GHz-Betrieb mit einem Mindestabstand von 20 cm zwischen dem Abstrahler und Ihrem Körper installiert und betrieben werden. Der Transmitter darf nicht zusammen mit anderen Antennen oder Transmittern platziert oder betrieben werden.

> **Vorsicht:** Durch Änderungen und Modifikationen an diesem Gerät, die nicht ausdrücklich von der für die Konformität zuständigen Partei genehmigt sind, erlischt die Befugnis des Benutzers zum Betreiben des Geräts.